*How To:* 

# MU Police Department & Safety Alerts

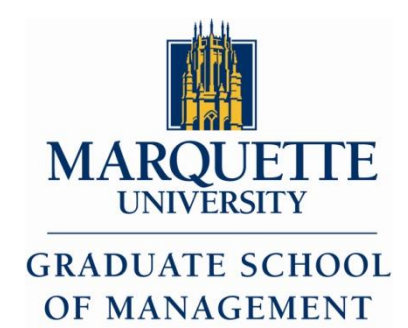

1

## *Marquette University Police Dept.*

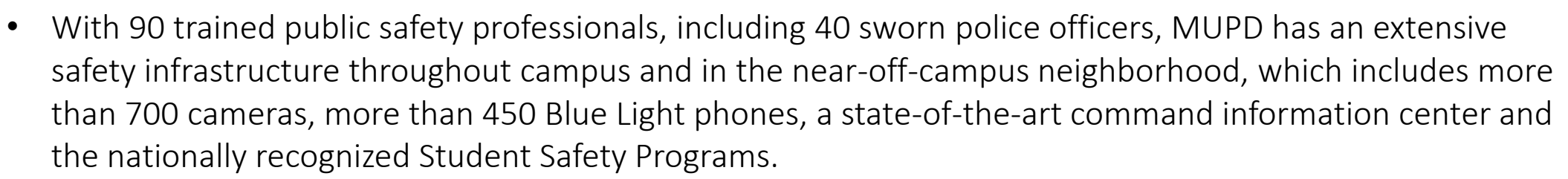

- Services include: Safety Patrol, LIMO & Support Services
- Phone (Emergency): 414-288-1911
- Phone (Non-Emergency): 414-288-6800
- Address:
	- Marquette University Police Department 749 N. 16th Street Milwaukee, WI 53233

**MARQUETTE I INIVERSITY** 

**GRADUATE SCHOOL OF MANAGEMENT** 

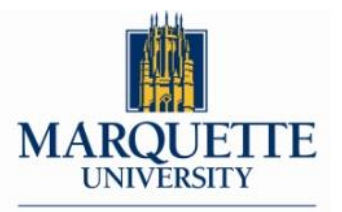

### *Public Safety Patrol Zone*

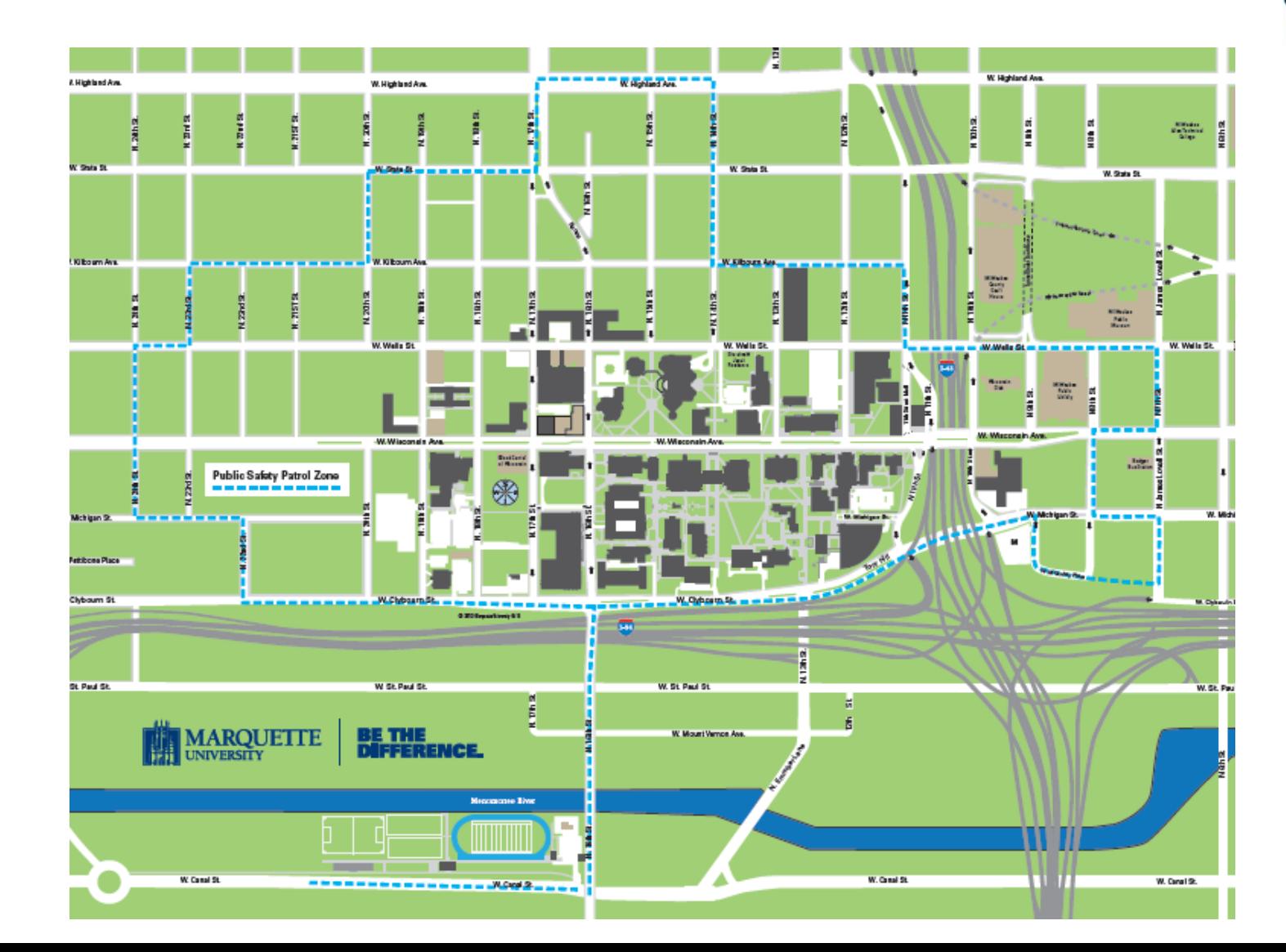

**GRADUATE SCHOOL** OF MANAGEMENT

*Sign Up for Safety Alerts*

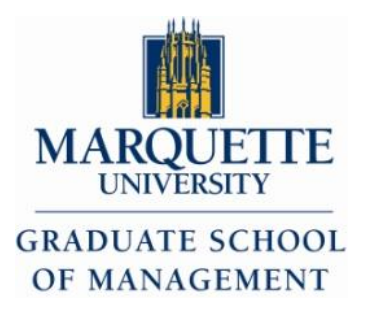

<http://www.marquette.edu/mupd/safety-alerts.php>

- The Marquette University Police Department issues safety alerts through text messages and emails to Marquette students.
- **Text messages**, which are sent as soon as possible after an incident, provide information about the location and nature of the incident. The university's policy is to issue a safety alert text message when there is an ongoing threat to campus.
- **Emails** include additional information, including suspect and vehicle descriptions, if available. The alerts are for students in the immediate area so they know to avoid a certain area and/or watch for suspects who match the description.
- **Students**: To receive MUPD safety alerts, as well as weather-related closing information, enroll in the university's emergency text messaging system by entering your cell phone number in the ["Personal Information" section](http://www.marquette.edu/mucentral/registrar/how_updatecell.shtml) of [CheckMarq.](https://checkmarq.mu.edu/psp/sa9prod/?cmd=login&languageCd=ENG&)
- **Faculty**: Those with university-owned cell phones will automatically receive text alerts. Faculty and staff without university phones can opt in to receiving text alerts from the [university by registering their personal phone number in the "Personal Information"](https://myjob.mu.edu/) section of MyJob

*Sign Up for Safety Alerts cont.*

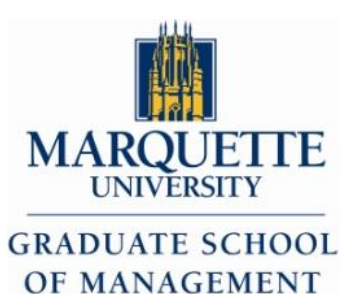

- 1. Login to CheckMarq using your username & password at [https://checkmarq.mu.edu](https://checkmarq.mu.edu/)
- 2. Access 'Student Center' located at the bottom of the homepage
- 3. Scroll down to 'Personal Information' Section and click 'Campus Phone'
	- Note: To access Campus Email, click 'Campus Email' & follow the same steps

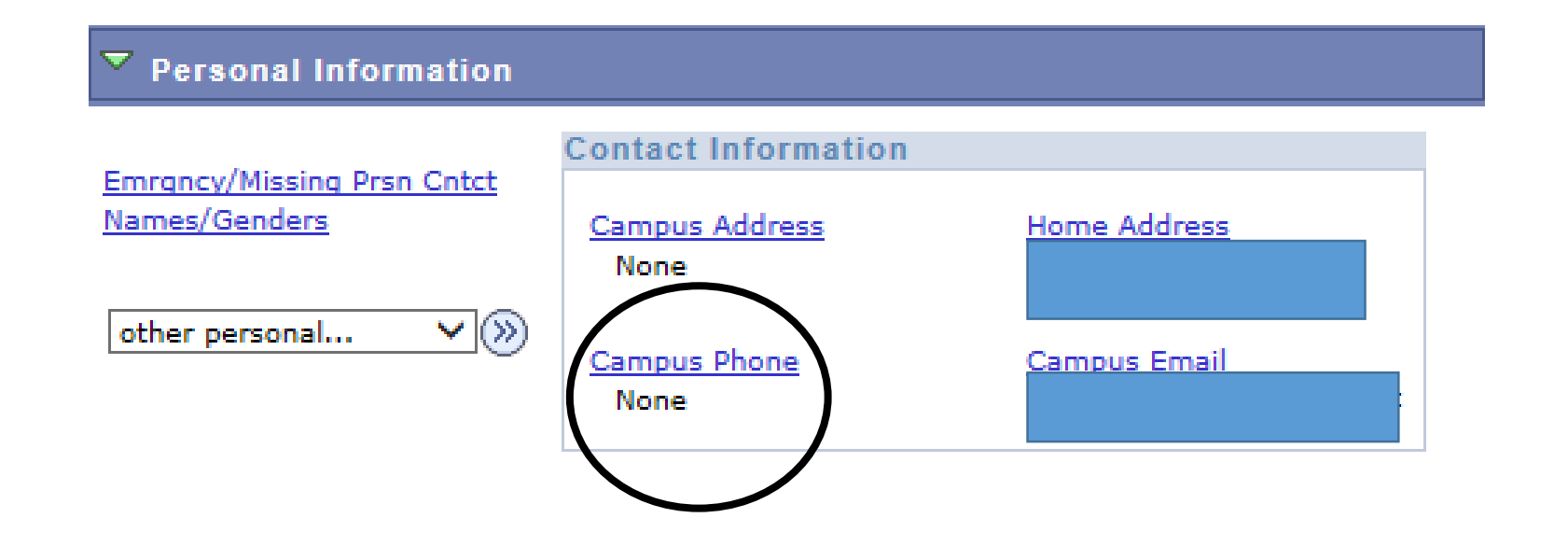

## *Sign Up for Safety Alerts cont.*

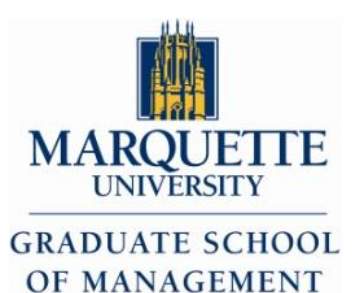

- 4. Enter your mobile number and select 'Preferred' to receive text messages
- 5. Select alerts you would like to receive to your phone (i.e. Weather Alerts and/or Safety Alerts)
- 6. Click 'Save' to update information

#### **Phone Numbers**

Enter your phone numbers below.

#### If multiple phone numbers are entered, specify your primary contact number

by selecting the preferred checkbox.

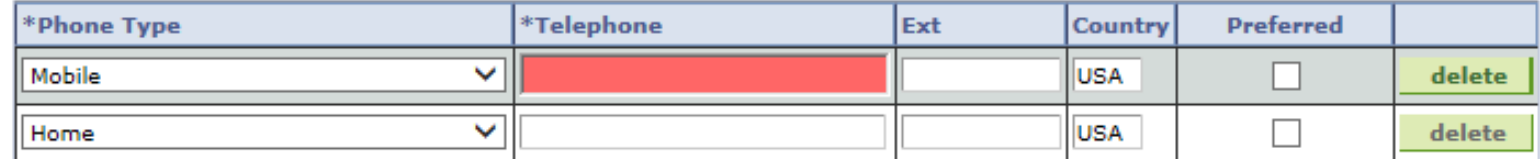

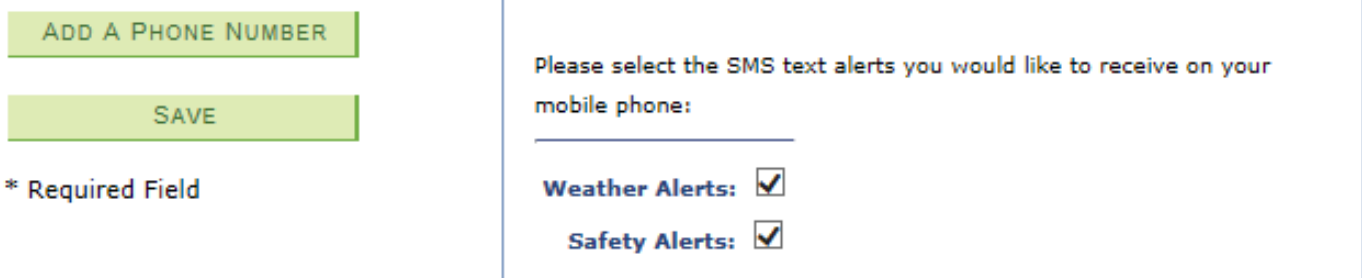